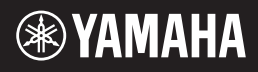

# MOBILE AUDIO INTERFACE  $46$

# **Mode d 'emploi**

**MAG10** 

# **SPECIAL MESSAGE SECTION**

This product utilizes batteries or an external power supply (adapter). DO NOT connect this product to any power supply or adapter other than one described in the manual, on the name plate, or specifically recommended by Yamaha.

**WARNING:** Do not place this product in a position where anyone could walk on, trip over ,or roll anything over power or connecting cords of any kind. The use of an extension cord is not recommended! If you must use an extension cord, the minimum wire size for a 25' cord (or less ) is 18 AWG. NOTE: The smaller the AWG number .the larger the current handling capacity. For longer extension cords, consult a local electrician.

This product should be used only with the components supplied or; a cart, rack, or stand that is recommended by Yamaha. If a cart, etc., is used, please observe all safety markings and instructions that accompany the accessory product.

#### **SPECIFICATIONS SUBJECT TO CHANGE:**

The information contained in this manual is believed to be correct at the time of printing. However, Yamaha reserves the right to change or modify any of the specifications without notice or obligation to update existing units.

This product, either alone or in combination with an amplifier and headphones or speaker/s, may be capable of producing sound levels that could cause permanent hearing loss. DO NOT operate for long periods of time at a high volume level or at a level that is uncomfortable. If you experience any hearing loss or ringing in the ears, you should consult an audiologist.

IMPORTANT: The louder the sound, the shorter the time period before damage occurs.

Some Yamaha products may have benches and / or accessory mounting fixtures that are either supplied with the product or as optional accessories. Some of these items are designed to be dealer assembled or installed. Please make sure that benches are stable and any optional fixtures (where applicable) are well secured BEFORE using.

Benches supplied by Yamaha are designed for seating only. No other uses are recommended.

#### **NOTICE:**

Service charges incurred due to a lack of knowledge relating to how a function or effect works (when the unit is operating as designed) are not covered by the manufacturer's warranty, and are therefore the owners responsibility. Please study this manual carefully and consult your dealer before requesting service.

#### **ENVIRONMENTAL ISSUES:**

Yamaha strives to produce products that are both user safe and environmentally friendly. We sincerely believe that our products and the production methods used to produce them, meet these goals. In keeping with both the letter and the spirit of the law, we want you to be aware of the following:

#### **Battery Notice:**

This product MAY contain a small non-rechargeable battery which (if applicable) is soldered in place. The average life span of this type of battery is approximately five years. When replacement becomes necessary, contact a qualified service representative to perform the replacement.

This product may also use "household" type batteries. Some of these may be rechargeable. Make sure that the battery being charged is a rechargeable type and that the charger is intended for the battery being charged.

When installing batteries, do not mix batteries with new, or with batteries of a different type. Batteries MUST be installed correctly. Mismatches or incorrect installation may result in overheating and battery case rupture.

#### **Warning:**

Do not attempt to disassemble, or incinerate any battery. Keep all batteries away from children. Dispose of used batteries promptly and as regulated by the laws in your area. Note: Check with any retailer of household type batteries in your area for battery disposal information.

#### **Disposal Notice:**

Should this product become damaged beyond repair, or for some reason its useful life is considered to be at an end, please observe all local, state, and federal regulations that relate to the disposal of products that contain lead, batteries, plastics, etc. If your dealer is unable to assist you, please contact Yamaha directly.

#### **NAME PLATE LOCATION:**

The name plate is located on the bottom of the product. The model number, serial number, power requirements, etc., are located on this plate. You should record the model number, serial number, and the date of purchase in the spaces provided below and retain this manual as a permanent record of your purchase.

**Model**

**Serial No.**

#### **Purchase Date**

# **PLEASE KEEP THIS MANUAL**

## **FCC INFORMATION (U.S.A.)**

**1. IMPORTANT NOTICE: DO NOT MODIFY THIS UNIT!**

This product, when installed as indicated in the instructions contained in this manual, meets FCC requirements. Modifications not expressly approved by Yamaha may void your authority, granted by the FCC, to use the product.

- **2. IMPORTANT:** When connecting this product to accessories and/or another product use only high quality shielded cables. Cable/s supplied with this product MUST be used. Follow all installation instructions. Failure to follow instruc-tions could void your FCC authorization to use this product in the USA.
- **3. NOTE:** This product has been tested and found to comply with the requirements listed in FCC Regulations, Part 15 for Class "B" digital devices. Compliance with these requirements provides a reasonable level of assurance that your use of this product in a residential environment will not result in harmful interference with other electronic devices. This equipment generates/uses radio frequencies and, if not installed and used according to the instructions found in the users manual, may cause interference harmful to the operation of other electronic devices. Compliance with FCC regulations does

not guarantee that interference will not occur in all installations. If this product is found to be the source of interference, which can be determined by turning the unit "OFF" and "ON", please try to eliminate the problem by using one of the following measures:

Relocate either this product or the device that is being affected by the interference.

Utilize power outlets that are on different branch (circuit breaker or fuse) circuits or install AC line filter/s.

In the case of radio or TV interference, relocate/ reorient the antenna. If the antenna lead-in is 300 ohm ribbon lead, change the lead-in to coaxial type cable.

If these corrective measures do not produce satisfactory results, please contact the local retailer authorized to distribute this type of product. If you can not locate the appropriate retailer, please contact Yamaha Corporation of America, Electronic Service Division, 6600 Orangethorpe Ave, Buena Park, CA90620

The above statements apply ONLY to those products distributed by Yamaha Corporation of America or its subsidiaries.

\* This applies only to products distributed by YAMAHA CORPORATION OF AMERICA. (class B)

#### **COMPLIANCE INFORMATION STATEMENT (DECLARATION OF CONFORMITY PROCEDURE)**

Responsible Party : Yamaha Corporation of America Address : 6600 Orangethorpe Ave., Buena Park, Calif. 90620 Telephone : 714-522-9011 Type of Equipment : MOBILE AUDIO INTERFACE Model Name : GO46

This device complies with Part 15 of the FCC Rules. Operation is subject to the following conditions: 1) this device may not cause harmful interference, and 2) this device must accept any interference received including interference that may cause undesired operation.

See user manual instructions if interference to radio reception is suspected.

(FCC DoC)

This applies only to products distributed by YAMAHA CORPORATION OF AMERICA.

# **PRECAUTIONS D'USAG**

### *PRIERE DE LIRE ATTENTIVEMENT AVANT DE PROCEDER A TOUTE MANIPULATION*

\* Rangez soigneusement ce manuel pour pouvoir le consulter ultérieurement.

# *AVERTISSEMENT*

**Veillez à toujours observer les précautions élémentaires énumérées ci-après pour éviter de graves blessures, voire la mort, causées par l'électrocution, les courts-circuits, dégâts, incendie et autres accidents. La liste des précautions données ci-dessous n'est pas exhaustive :**

#### **Alimentation/adaptateur secteur CA**

- Utilisez seulement la tension requise par l'instrument. Celle-ci est imprimée sur la plaque du constructeur de l'instrument.
- Utilisez seulement l'adaptateur spécifié (PA-5D ou un adaptateur équivalent conseillé par Yamaha). L'emploi d'un mauvais adaptateur risque d'endommager l'instrument ou d'entraîner une surchauffe.
- Vérifiez périodiquement l'état de la prise électrique, dépoussiérez-la et nettoyez-la.
- Ne laissez pas l'adaptateur CA d'alimentation à proximité des sources de chaleur, telles que radiateurs et appareils chauffants. Evitez de tordre et plier excessivement le cordon ou de l'endommager de façon générale, de même que de placer dessus des objets lourds ou de le laisser traîner là où l'on marchera dessus ou se prendra les pieds dedans ; ne déposez pas dessus d'autres câbles enroulés.

#### **Ne pas ouvrir**

• N'ouvrez pas l'instrument, ni tenter d'en démonter les éléments internes ou de les modifier de quelque façon que ce soit. Aucun des éléments internes de l'instrument ne prévoit d'intervention de l'utilisateur. Si l'instrument donne des signes de mauvais fonctionnement, mettez-le immédiatement hors tension et donnez-le à réviser au technicien Yamaha.

# *ATTENTION*

#### **Avertissement en cas de présence d'eau**

- Evitez de laisser l'instrument sous la pluie, de l'utiliser près de l'eau, dans l'humidité ou lorsqu'il est mouillé. N'y déposez pas des récipients contenant des liquides qui risquent de s'épancher dans ses ouvertures.
- Ne touchez jamais une prise électrique avec les mains mouillées.

#### **Avertissement en cas de feu**

• Ne déposez pas d'articles allumés, tels que des bougies, sur l'appareil. Ceux-ci pourraient tomber et provoquer un incendie.

#### **En cas d'anomalie**

• Si le cordon ou la fiche de l'adaptateur secteur s'effiloche ou est endommagé ou si vous constatez une brusque perte du son durant l'utilisation de l'instrument, ou encore si vous détectez des odeurs insolites ou de la fumée, débranchez immédiatement la fiche de l'adaptateur de la prise et faites contrôler l'appareil par un technicien Yamaha qualifié.

**Veillez à toujours observer les précautions élémentaires ci-dessous pour éviter à soi-même et à son entourage des blessures corporelles, de détériorer l'instrument ou le matériel avoisinant. La liste de ces précautions n'est pas exhaustive :**

#### **Alimentation/adaptateur secteur CA Emplacement**

- Veillez à toujours saisir la fiche elle-même, et non le câble, pour la retirer de l'instrument ou de la prise d'alimentation.
- Débranchez l'adaptateur secteur dès que vous n'utilisez plus l'instrument ou en cas d'orage (éclairs et tonnerre).
- **4** (3)-9 • N'utilisez pas de connecteur multiple pour brancher l'instrument sur une prise électrique du secteur. Cela risque d'affecter la qualité du son ou éventuellement de faire chauffer la prise.

• N'abandonnez pas l'instrument dans un milieu trop poussiéreux ou un local soumis à des vibrations. Evitez également les froids et chaleurs extrêmes (exposition directe au soleil, près d'un chauffage ou dans une voiture exposée en plein soleil) qui risquent de déformer le panneau ou d'endommager les éléments internes.

- N'utilisez pas l'instrument à proximité d'une TV, d'une radio, d'un équipement stéréo, d'un téléphone portable ou d'autres appareils électriques. En effet, l'instrument, la TV ou la radio pourraient produire des interférences.
- N'installez pas l'instrument dans une position instable où il risquerait de se renverser.
- Débranchez tous les câbles connectés, y compris celui de l'adaptateur, avant de déplacer l'instrument.
- Lors de la configuration de l'instrument, assurez-vous que la prise secteur que vous utilisez est facilement accessible. En cas de problème ou de dysfonctionnement, retirez immédiatement la fiche de la prise.

#### **Connexions**

• Avant de raccorder l'instrument à d'autres éléments électroniques, mettez ces derniers hors tension. Et avant de mettre sous/hors tension tous les éléments, veillez à toujours ramener le volume au minimum. En outre, veillez à régler le volume de tous les composants au minimum et à augmenter progressivement le volume sonore des instruments pour définir le niveau d'écoute désiré.

#### **Entretien**

• Utilisez un linge doux et sec pour le nettoyage de l'instrument. N'utilisez jamais de diluants de peinture, solvants, produits d'entretien ou tampons de nettoyage imprégnés de produits chimiques.

#### **Précautions d'utilisation**

- N'insérez jamais et ne laissez jamais tomber d'objets en papier, métalliques ou autres dans les interstices du panneau. Si cela devait arriver, débranchez immédiatement le cordon d'alimentation de la prise secteur. Faites ensuite contrôler l'appareil par une personne qualifiée du service Yamaha.
- Ne déposez pas d'objets de plastique, de vinyle ou de caoutchouc sur l'instrument, ce qui risque de décolorer le panneau ou le clavier.
- Ne vous appuyez pas sur l'instrument et n'y déposez pas des objets lourds. Ne manipulez pas trop brutalement les boutons, commutateurs et connecteurs.
- N'utilisez pas l'instrument/le périphérique ou le casque pendant une période prolongée et à un volume trop élevé ou inconfortable pour l'oreille, au risque d'endommager votre ouïe de façon permanente. Si vous constatez une baisse de l'acuité auditive ou que vous entendez des sifflements, consultez sans tarder un spécialiste.

Yamaha n'est pas responsable des détériorations causées par une utilisation impropre de l'instrument ou par des modifications apportées par l'utilisateur, pas plus qu'il ne peut couvrir les données perdues ou détruites.

#### **REMARQUES PARTICULIERES**

- Ce mode d'emploi est la propriété exclusive de Yamaha Corporation.
- Les logiciels Cubase LE, HALion SE et Groove Agent SE fournis sont la propriété exclusive de Steinberg Media Technologies GmbH.
- Toute copie des logiciels fournis ou reproduction totale ou partielle de ce manuel, par quelque moyen que ce soit, est expressément interdite sans l'autorisation écrite du fabricant.
- Yamaha n'offre aucune garantie quant à l'usage du logiciel ou de la documentation et ne peut être tenu pour responsable des résultats de l'utilisation de ce mode d'emploi ou du logiciel.
- Le disque fourni est un CD-ROM. N'essayez donc pas de l'insérer dans un lecteur de CD audio. Vous risqueriez d'endommager ce dernier de manière irréversible.
- La copie des données musicales disponibles dans le commerce, y compris, mais sans s'y limiter, les données MIDI et/ou audio, est strictement interdite, sauf pour un usage personnel.
- Les écrans illustrant ce mode d'emploi sont proposés à titre d'information et peuvent différer légèrement de ceux apparaissant sur l'écran de votre ordinateur.
- Les futures mises à niveau des logiciels d'application et des logiciels système ainsi que toutes les modifications apportées aux spécifications et aux fonctions seront annoncées séparément.
- Windows est une marque déposée de Microsoft<sup>®</sup> Corporation.
- Apple et Macintosh sont des marques de Apple Computer, Inc., déposées aux Etats-Unis et dans d'autres pays.
- FireWire et le symbole FireWire sont des marques de Apple Computer, Inc., déposées aux Etats-Unis et dans d'autres pays. Le logo FireWire est une marque déposée de Apple Computer, Inc.
- Steinberg, Cubase, HALion et Groove Agent sont des marques déposées de Steinberg Media Technologies GmbH.
- Les noms de sociétés et de produits cités dans ce mode d'emploi sont des marques commerciales ou déposées appartenant à leurs détenteurs respectifs.
- Les caractéristiques techniques et descriptions de ce mode d'emploi sont uniquement fournies à titre d'information.
- différer d'un pays à l'autre, adressez-vous au distributeur Yamaha le plus proche.<br>
3<sup>)-9</sup> Yamaha Corp. se réserve le droit de changer ou modifier les produits et leurs caractéristiques techniques à tout moment sans aucun préavis. Les caractéristiques techniques, les équipements et les options pouvant

### **Bienvenue sur la GO46**

Nous vous remercions d'avoir choisi l'interface audio mobile GO46 de Yamaha.

La GO46 est une interface audio/MIDI IEEE1394 (FireWire®) portable disposant de plusieurs canaux (4 canaux d'entrée/6 canaux de sortie) et proposant un son audio de qualité professionnelle. Il vous suffit de connecter la GO46 à un ordinateur équipé d'un port IEEE1394 (FireWire) pour profiter des puissantes fonctionnalités polyvalentes d'enregistrement et d'édition audio numériques.

En vue de profiter au maximum des nombreuses caractéristiques et fonctionnalités de la GO46, nous vous invitons à lire attentivement ce mode d'emploi avant d'utiliser le système GO46 et de le conserver à portée de main pour toute référence ultérieure.

#### **Table des matières**

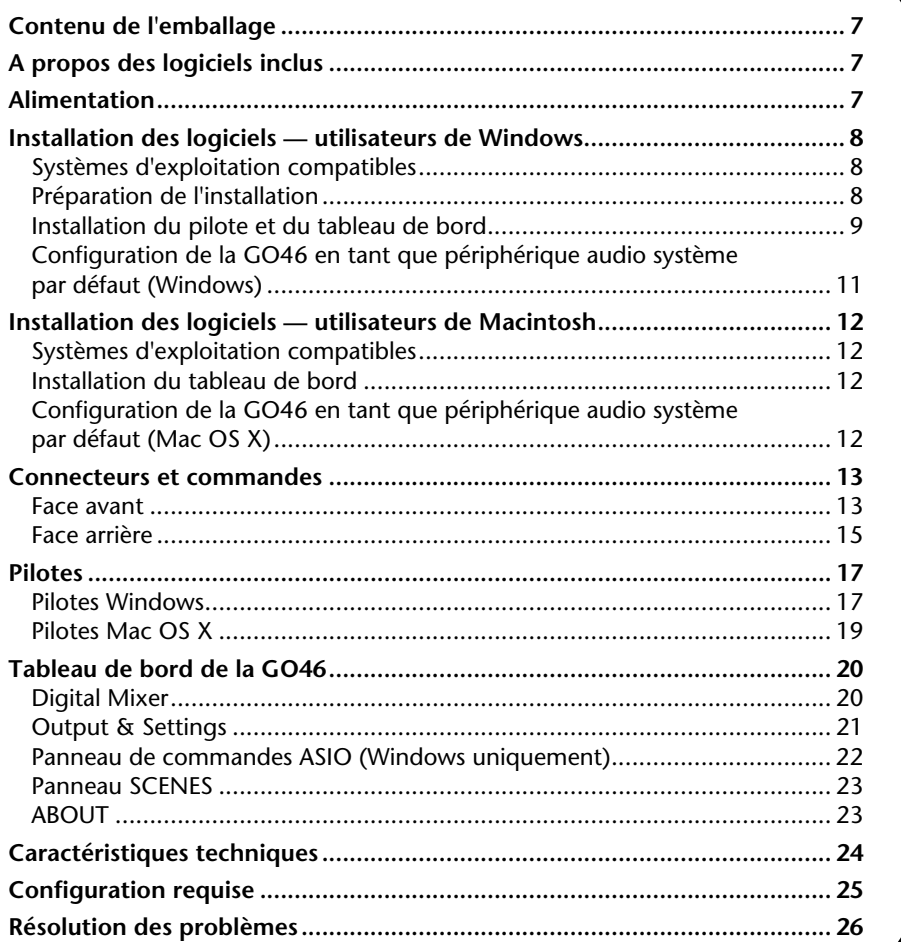

# <span id="page-6-0"></span>**Contenu de l'emballage**

L'emballage de la GO46 contient les éléments suivants. Vérifiez qu'il n'en manque aucun.

- Unité principale GO46
- Adaptateur secteur (PA-5D)<sup>\*</sup>
- Mode d'emploi de la GO46
- 2 CD-ROM (CD hybride Windows/Macintosh)
- Câble IEEE1394 (FireWire) (6 broches/6 broches)
- Adaptateur IEEE1394 (FireWire) (4 broches/6 broches)

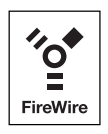

\* Peut ne pas être fourni selon le pays. Veuillez vérifier avec votre distributeur Yamaha.

# <span id="page-6-1"></span>**A propos des logiciels inclus**

Les CD-ROM fournis contiennent les logiciels (pilotes) suivants.

#### **CD-ROM « TOOLS for GO44/GO46 »**

- Programme d'installation du pilote/ tableau de bord (Windows)
- Programme d'installation du tableau de bord (Macintosh)
- Mode d'emploi de la GO46 (PDF)
- VST Instruments (VSTi) HALion SE (Windows/Macintosh) Groove Agent SE (Windows/Macintosh)

#### **CD-ROM « Cubase LE »**

• Cubase LE (Windows/Macintosh)

### <span id="page-6-2"></span>**Alimentation**

**NOTE**

- Le numéro de série nécessaire pour installer Cubase LE (Windows) est imprimé sur une feuille fournie avec le CD-ROM.
- Veuillez vous connecter à Internet pour installer Cubase LE et saisir toutes les informations requises pendant l'installation.
- Dans le cas d'un ordinateur Macintosh, doublecliquez sur l'icône « Cubase LE.pkg ».
- Pour installer VSTi, double-cliquez sur le fichier suivant du CD-ROM « TOOLS for GO44/GO46 ». Windows : VSTi Set\Setup VSTi Set.exe Macintosh : VSTi Set\Setup VSTi Set.pkg

La GO46 ne possède pas d'interrupteur d'alimentation. Elle est automatiquement mise sous tension lorsque l'adaptateur secteur est branché. La GO46 peut également être alimentée via le port IEEE1394 (FireWire) 6 broches/6 broches. L'adaptateur secteur est alors inutile. Cependant, la tension de service délivrée par les contrôleurs IEEE1394 (FireWire) n'est pas toujours constante. C'est la raison pour laquelle nous vous conseillons d'utiliser l'adaptateur secteur fourni. Il est également judicieux d'utiliser l'adaptateur secteur pour économiser la batterie de votre ordinateur portable. Vous devrez par contre obligatoirement l'utiliser si votre ordinateur dispose uniquement d'un port IEEE1394 (FireWire) à 4 broches.

### <span id="page-7-0"></span>**Installation des logiciels utilisateurs de Windows**

Veuillez suivre la procédure ci-dessous en respectant exactement l'ordre indiqué. Ne reliez le **NOTE** module GO46 à l'ordinateur que lorsque vous y êtes invité.

### <span id="page-7-1"></span>**Systèmes d'exploitation compatibles**

La GO46 peut uniquement être utilisée avec Windows XP (édition familiale/professionnelle) SP (Service Pack) 1 et SP2. Les autres versions de Windows ne sont pas prises en charge. Pour vérifier la version de Windows, cliquez avec le bouton droit sur l'icône [Poste de travail] et sélectionnez [Propriétés] dans le menu contextuel. Vous pouvez également accéder à cet élément de menu en cliquant sur : [Démarrer] → [Panneau de configuration] → [Système]. Le Service Pack peut être téléchargé gratuitement sur le site web de Microsoft (www.microsoft.com).

#### **NOTE**

- Vérifiez la configuration système requise imprimée sur l'emballage ou disponible dans le manuel PDF [page 25](#page-24-0). Vous pouvez également obtenir la dernière configuration requise sur Internet. http://www.yamahasynth.com/
- Si l'icône [Système] n'apparaît pas dans le Panneau de configuration, cliquez sur « Basculer vers l'affichage classique » dans le coin supérieur gauche de la fenêtre pour afficher l'ensemble des panneaux de configuration et des icônes.

### <span id="page-7-2"></span>**Préparation de l'installation**

Sélectionnez [Démarrer] → [Panneau de configuration], puis allez dans [Système] → [Matériel] → [Signature du pilote]  $\rightarrow$  [Options de signature du pilote], cochez la case à gauche de « Ignorer -Forcer l'installation du logiciel sans demander mon approbation » et cliquez sur [OK].

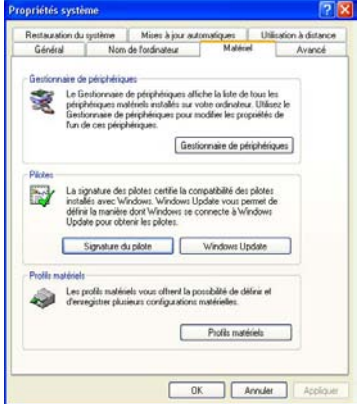

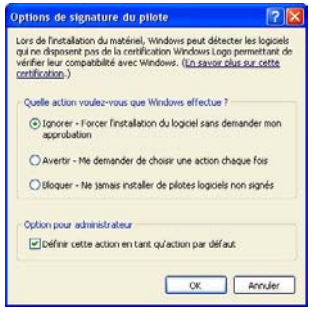

#### **NOTE**

• Une fois l'installation terminée, prenez soin de restaurer le réglage initial, si nécessaire.

### <span id="page-8-0"></span>**Installation du pilote et du tableau de bord**

- **1.** Insérez le CD-ROM « TOOLS for GO44/GO46 » dans le lecteur de CD-ROM de votre ordinateur.
- **2.** Double-cliquez sur l'icône du lecteur CD-ROM dans le menu Poste de travail. Ouvrez [GO46Driver\_] → [GO46 Setup.exe] pour lancer l'assistant InstallShield Wizard.
- **3.** Sélectionnez la langue souhaitée pour l'assistant d'installation, puis cliquez sur [Suivant] pour poursuivre l'installation. Le message de bienvenue de l'assistant InstallShield Wizard s'affiche. Cliquez sur [Suivant].

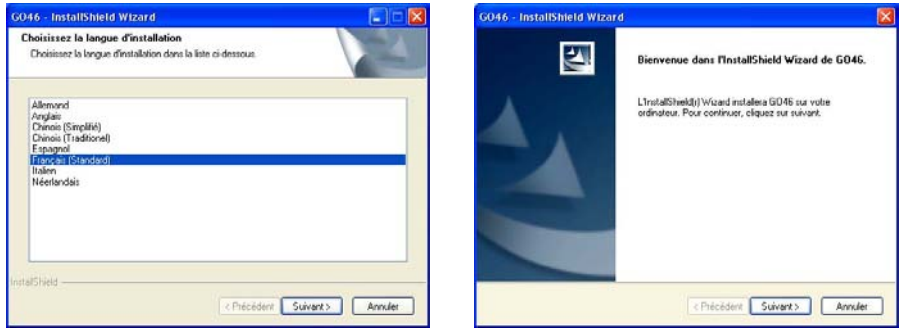

**4.** Si vous souhaitez spécifier un autre emplacement, cliquez sur [Modifier]. Cliquez ensuite sur [Suivant].

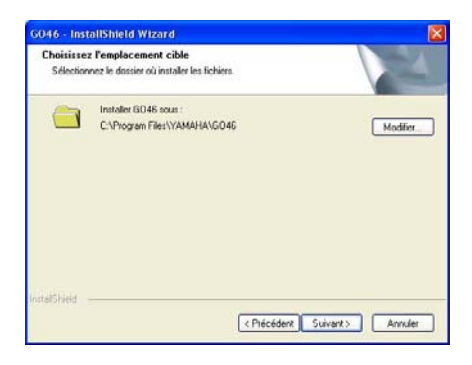

**5.** Cliquez sur [Installer] pour lancer l'installation.

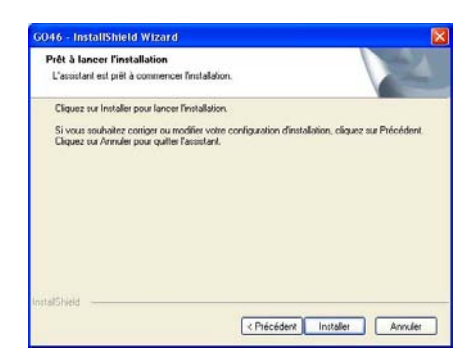

**6.** Dès que le message ci-dessous apparaît, connectez la GO46 au port IEEE1394 (FireWire) de l'ordinateur à l'aide du câble fourni et cliquez sur [OK]. Windows XP reconnaît automatiquement le périphérique en tant que nouveau matériel et ouvre la boîte de dialogue d'installation du pilote.

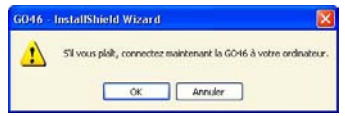

**7.** Cochez la case à gauche de « Oui, je veux redémarrer mon ordinateur maintenant. » et cliquez sur [Terminer] pour redémarrer l'ordinateur et terminer l'installation.

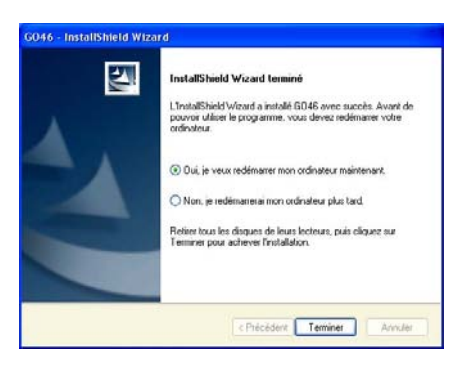

**8.** Au terme de l'installation du pilote, la GO46 devrait apparaître dans le Gestionnaire de périphériques sous l'inscription suivante. Vous trouverez le Gestionnaire de périphériques dans le Panneau de configuration, sous [Système]  $\rightarrow$  [Matériel]. Cliquez alors sur le bouton [Gestionnaire de périphériques].

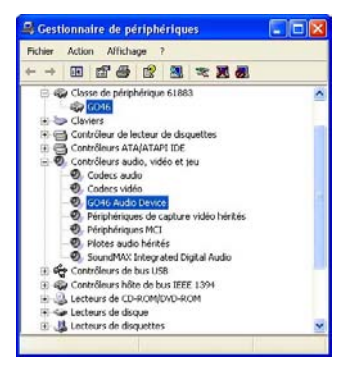

### <span id="page-10-0"></span>**Configuration de la GO46 en tant que périphérique audio système par défaut (Windows)**

Si vous souhaitez utiliser la GO46 non seulement pour des applications audio spécifiques, mais également en tant que périphérique audio Windows par défaut, allez dans le Panneau de configuration, sélectionnez [Sons et périphériques audio] → [Audio] et configurez le pilote audio GO46 en tant qu'unité par défaut pour les fonctions souhaitées. Dans la mesure où la GO46 est une interface audio professionnelle, les niveaux peuvent uniquement être ajustés à l'aide du tableau de bord de la GO46. La console de mixage de Windows est désactivée de manière à ce qu'elle ne puisse pas nuire à la qualité du signal.

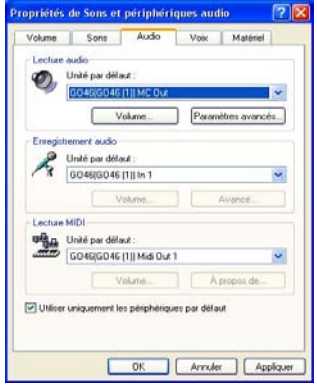

### <span id="page-11-0"></span>**Installation des logiciels utilisateurs de Macintosh**

### <span id="page-11-1"></span>**Systèmes d'exploitation compatibles**

La GO46 peut uniquement être utilisée avec Mac OS 10.3.6 (OS X) ou une version supérieure.

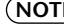

Vérifiez la configuration système requise imprimée sur l'emballage ou disponible dans le manuel **NOTE** PDF [page 25.](#page-24-0) Vous pouvez également obtenir la dernière configuration requise sur Internet. http://www.yamahasynth.com/

### <span id="page-11-2"></span>**Installation du tableau de bord**

La GO46 utilise les pilotes CoreAudio et CoreMIDI du système d'exploitation. L'installation d'un pilote spécifique est donc inutile. Il vous suffit de brancher le périphérique sur le port IEEE1394 (FireWire) à l'aide du câble fourni pour pouvoir utiliser directement la GO46. En revanche, pour pouvoir profiter pleinement des fonctionnalités avancées d'acheminement, de commutation de la vitesse d'échantillonnage et autres commandes, vous devez installer le tableau de bord fourni.

- **1.** Insérez le CD-ROM « TOOLS for GO44/GO46 » dans le lecteur de CD-ROM de votre ordinateur.
- **2.** Double-cliquez sur l'icône du lecteur de CD-ROM et ouvrez [GO46Driver\_] → [GO46 Setup.pkg] pour lancer l'assistant InstallShield Wizard.
- **3.** Le message de bienvenue de l'assistant InstallShield Wizard s'affiche. Cliquez sur [Continuer].
- **4.** Sélectionnez le disque dur sur lequel est installé Mac OS en tant que destination de l'installation. Cliquez sur [Continuer].
- **5.** Cliquez sur [Installer] pour lancer l'installation.
- **6.** Cliquez sur [Redémarrer] pour terminer l'installation.

**NOTE**) Pour plus d'informations sur le tableau de bord, reportez-vous à la [page 20](#page-19-0) du manuel PDF.

### <span id="page-11-3"></span>**Configuration de la GO46 en tant que périphérique audio système par défaut (Mac OS X)**

Si vous souhaitez utiliser l'interface GO46 non seulement dans des applications audio spécifiques, mais également en tant que périphérique audio par défaut sous Mac OS X, sélectionnez le pilote audio de la GO46 dans le panneau de configuration sous [Son] en tant que périphérique de sortie audio par défaut.

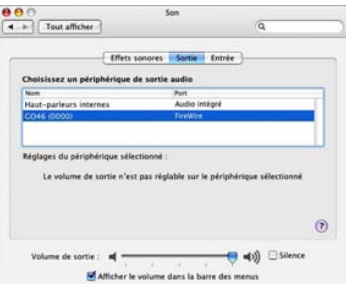

### <span id="page-12-0"></span>**Connecteurs et commandes**

### <span id="page-12-1"></span>**Face avant**

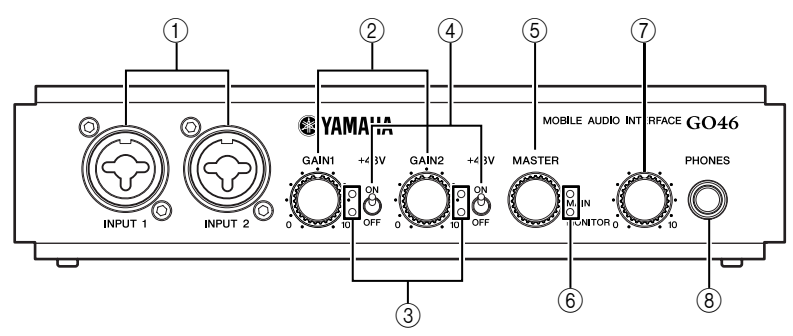

#### A **Prises INPUT 1/2 (Entrée 1/2)**

Ces entrées sont conçues pour les microphones dotés de connecteurs XLR ou les instruments équipés de prises 1/4". Lorsque vous connectez des périphériques aux prises INPUT des faces avant et arrière, l'entrée située sur la face avant est prioritaire et est automatiquement activée.

#### B **Boutons [GAIN 1]/[GAIN 2]**

Contrôlent la préamplification du signal appliqué à la prise INPUT 1/2 située sur la face avant/ arrière.

Lors de l'enregistrement, prenez soin d'enregistrer sur le niveau le plus fort (sans distorsion ni **NOTE**écrêtage) afin de bénéficier au maximum de la plage dynamique étendue du convertisseur de 24 bits. N'oubliez jamais qu'il est beaucoup plus intéressant d'avoir une prise de son nette et bien enregistrée que d'utiliser le meilleur des plug-in correctifs pour corriger une prise de qualité inférieure.

#### C **Voyants SIGNAL et CLIP**

Offre un contrôle visuel du signal à enregistrer sur la prise INPUT 1/2 de la face avant/arrière. Le voyant bleu du bas indique la présence d'un signal, tandis que le voyant rouge du haut signale une surcharge du convertisseur d'entrées.

#### D **Commutateur [+48V]**

Fournit une alimentation fantôme de +48 V à la prise INPUT 1/2 de la face avant. Activez ce commutateur si vous branchez un microphone à condensateur exigeant une alimentation externe de +48 V.

**Respectez les précautions suivantes lorsque vous utilisez l'alimentation fantôme.** ■ Vérifiez que le commutateur PHANTOM (Fantôme) est coupé lorsque l'alimentation fantôme n'est pas nécessaire. ■ Vérifiez qu'aucun équipement autre que les microphones à alimentation fantôme n'est connecté aux prises INPUT 1 et 2 de la face avant lorsque vous activez l'alimentation fantôme. L'application de l'alimentation fantôme à des appareils autres que les microphones à alimentation fantôme risque d'endommager ces équipements. La seule exception à la règle concerne les microphones dynamiques équilibrés, qui peuvent rester connectés sans aucun risque pendant l'application de l'alimentation fantôme aux prises INPUT 1 et 2. ■ Pour minimiser le risque de dégâts au niveau des haut-parleurs, activez UNIQUEMENT l'alimentation fantôme lorsque l'amplificateur ou les haut-parleurs sont éteints. Il est également préférable de régler les commandes de sortie des consoles de mixage — boutons [MASTER] (Maître) et HEADPHONE LEVEL (Niveau du casque) — sur le niveau minimum lors de l'activation de l'alimentation fantôme.

#### E **Bouton [MASTER]**

Contrôle le niveau des sorties analogiques (OUTPUT 1/2 ou OUTPUT 3/4). La paire de sorties à contrôler peut être sélectionnée via la fonction Push (OUTPUT 1/2 ou OUTPUT 3/4 ou les deux prises) et être surveillée à l'aide des voyants MAIN/MONITOR (Principal/Contrôle). Par ailleurs, en maintenant le bouton enfoncé pendant 2 secondes ou plus, vous pouvez assourdir les canaux actuellement contrôlés. Il est ainsi possible de basculer entre deux jeux de hautparleurs de contrôle pour les comparer directement. Cette fonction est également disponible via le tableau de bord de la GO46. (Reportez-vous à la [page 20](#page-19-0).)

#### $\circledR$  Voyants MAIN et MONITOR

Indiquent la paire de sorties actuellement contrôlée par la commande Master ou assourdie. Le voyant MAIN correspond aux prises OUTPUT 1/2 (Sortie 1/2) et MONITOR à OUTPUT 3/4. Le tableau suivant décrit les opérations et l'affichage :

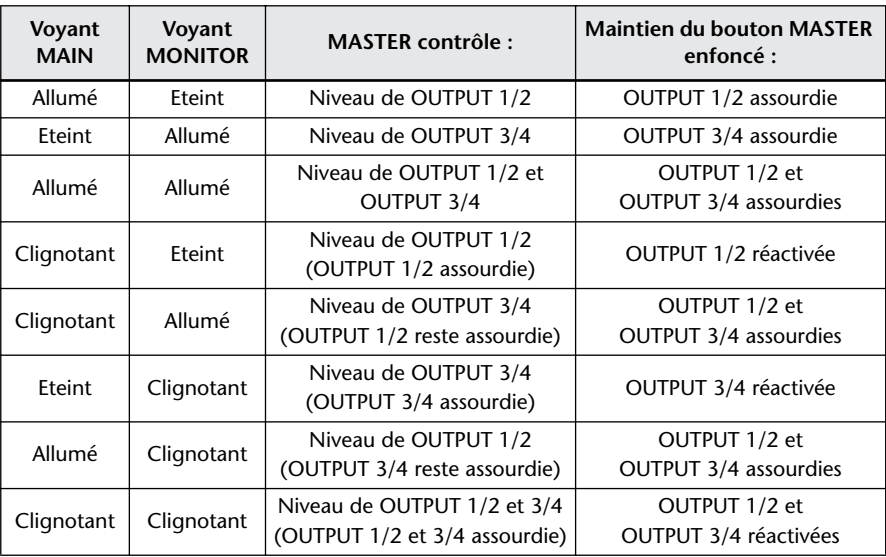

#### G **Bouton HEADPHONE LEVEL**

Règle le niveau de la prise PHONES (Casque).

#### **(8) Prise PHONES**

Sortie destinée à la prise d'un casque stéréo 1/4". Le signal de la prise OUTPUT 3/4 de la face arrière est toujours audible sur la prise PHONES. Le signal réel entendu ici dépend de l'acheminement, que vous pouvez régler sur le tableau de bord de la GO46. (Reportez-vous à la [page 20.](#page-19-0))

### <span id="page-14-0"></span>**Face arrière**

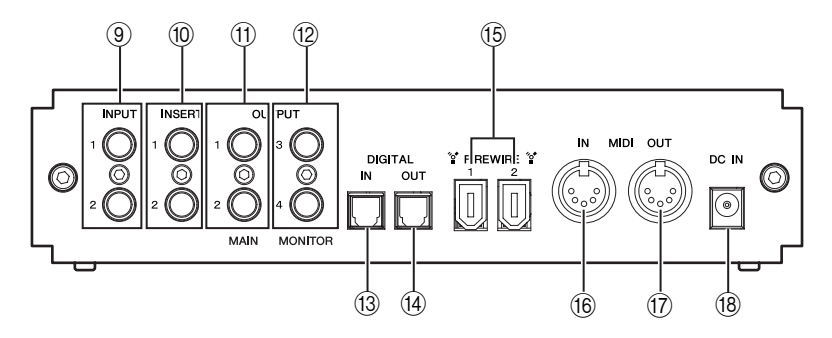

#### **(9) Prises INPUT 1/2**

Le système GO46 est doté de deux entrées mono analogiques de grande qualité. Ces connecteurs ont été conçus en tant que prises casque 1/4" symétriques/asymétriques. Le gain de ces entrées peut également être réglé à l'aide des boutons GAIN de la face avant. Lorsque vous connectez des périphériques aux prises INPUT des faces avant et arrière, l'entrée située sur la face avant est prioritaire et est automatiquement activée.

#### (10) Prises INSERT 1/2 (Insertion 1/2)

Il s'agit de prises casque stéréo 1/4" réservées aux entrées et sorties d'insertion de canal. Des effets internes tels que des compresseurs et des processeurs d'effet peuvent ainsi être introduits dans le chemin d'enregistrement avant l'envoi du signal au convertisseur A/N.

#### K **Prises OUTPUT 1/2 (Sortie 1/2)**

Ces connecteurs ont été conçus en tant que prises casque 1/4" symétriques/asymétriques pour la sortie principale. Vous pouvez y brancher des consoles de mixage, des haut-parleurs ou des amplificateurs. Les sorties analogiques fonctionnent sur des niveaux compatibles avec l'instrument de 2,0 Vrms.

#### L **Prises OUTPUT 3/4**

Ces connecteurs ont été conçus en tant que prises casque 1/4" symétriques/asymétriques pour la sortie du moniteur.

#### M **Prise DIGITAL IN (Entrée numérique)**

Cette prise audio numérique est utilisée pour l'entrée numérique de signaux audio. L'interface peut recevoir des taux d'échantillonnage allant jusqu'à 24 bits/96 kHz. Le signal d'entrée peut être réglé dans la section Digital Mixer (Console de mixage numérique) de la fenêtre GO46 Control Panel (Tableau de bord de la GO46). (Reportez-vous à la [page 20.](#page-19-0))

Lors de l'enregistrement d'une source numérique, assurez-vous que les taux d'échantillonnage des deux périphériques (par exemple, un enregistreur DAT et un ordinateur portable) sont synchronisés. Le protocole S/PDIF contient un signal appelé horloge de mots à cette fin. Si le commutateur Master Clock (Horloge maître) est réglé sur « EXTERNAL » dans la fenêtre GO46 Control Panel, la GO46 se synchronisera automatiquement dessus et le canal « DIGITAL IN » sera disponible pour la console de mixage.

Les applications ASIO (par exemple, Cubase) offrent souvent la possibilité de faire basculer le matériel entre une source d'horloge interne et externe (parfois appelée S/PDIF). Cette commutation est actuellement sans effet sur la GO46.

#### **[Connecteurs et commandes](#page-12-0)**

#### N **Prise DIGITAL OUT (Sortie numérique)**

Cette prise audio numérique est utilisée pour la sortie numérique de signaux audio. L'interface peut transmettre des taux d'échantillonnage allant jusqu'à 24 bits/96 kHz.

Pour la lecture, l'acheminement doit être réglé sur la sortie numérique dans la fenêtre Control Panel. Les formats AC3 et DTS peuvent également être lus via la sortie numérique. Pour ce faire, sélectionnez « NON AUDIO » pour la sortie numérique dans la fenêtre Control Panel, sous « ROUTING ». (Reportez-vous à la [page 22](#page-21-1).) Les signaux non audio ne sont pas envoyés aux sorties analogiques.

#### O **Port IEEE1394 (FireWire)**

Permet de brancher le système GO46 sur l'ordinateur à l'aide du câble IEEE1394 (FireWire) fourni.

#### P **Prise MIDI IN (Entrée MIDI)**

Permet de connecter des périphériques MIDI tels que des claviers MIDI et des contrôleurs DAW. Pour brancher un périphérique MIDI, connectez la borne MIDI OUT (Sortie MIDI) du périphérique à cette prise à l'aide d'un câble MIDI.

#### Q **Prise MIDI OUT**

Permet de connecter des périphériques MIDI tels que des synthétiseurs et des générateurs de sons. Pour brancher un périphérique MIDI, connectez la borne MIDI IN du périphérique à cette prise à l'aide d'un câble MIDI. Les applications DAW traditionnelles vous permettent généralement d'acheminer des données MIDI entrantes via la prise OUT à l'aide de la fonction Thru (Contournement) (ou MIDI Echo (Echo MIDI)).

#### R **Prise DC IN (Entrée CC)**

Permet de brancher l'adaptateur secteur sur cette prise.

# <span id="page-16-0"></span>**Pilotes**

### <span id="page-16-1"></span>**Pilotes Windows**

L'interface audio GO46 propose deux types de pilotes audio prenant en charge tout un éventail d'applications. Les pilotes audio acceptent tous les débits binaires compris entre 8 et 24 bits et tous les taux d'échantillonnage courants entre 32 et 192 kHz (E/S numérique jusqu'à 96 kHz).

#### **Pilote MME**

Le pilote MME de Windows est un pilote multi-canaux qui prend en charge les six sorties (4 analogiques et 2 numériques). Les options d'acheminement propres à ce pilote sont disponibles sur le tableau de bord de la GO46. Dans la plupart des programmes Windows, les pilotes MME sont repris sous le nom « GO46(GO46 (1)) In 1 » pour le canal d'entrée et « GO46(GO46 (1)) MC Out » pour le canal de sortie.

#### **Pilote ASIO**

ASIO (Audio Streaming Input Output) est un protocole de transfert audio mis au point par Steinberg. L'avantage du pilote ASIO réside dans sa temporisation, également appelée latence, extrêmement basse lors de l'enregistrement et de la lecture audio. Il est ainsi tout à fait possible d'obtenir des valeurs d'environ 5 ms sur des systèmes rapides, correctement configurés — à des taux d'échantillonnage dépassant les 96 kHz. Ce format prend par ailleurs en charge des cartes audio à plusieurs entrées et sorties (également appelées cartes multi E/S) ainsi que le monitoring direct et le mode multi-clients (ASIO 2.0 ou version supérieure). Dans les programmes qui utilisent l'interface ASIO de Steinberg, le pilote ASIO de la GO46 apparaît sous le nom « ASIO  $GO4x$ ».

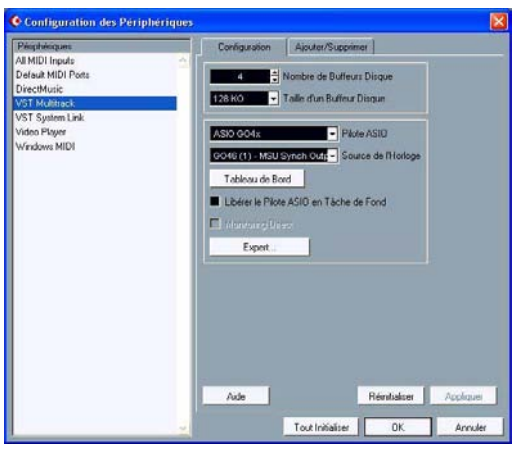

Cubase LE

Dans le cas de Cubase, les entrées sont appelées « Line 1/2 left GO46 », « SPDIF left GO46 », etc. Quant aux sorties (généralement appelées « bus » ou « canaux ») disponibles dans les programmes individuels, elles sont généralement appelées « Multichannel 1 GO46 », « SPDIF/ AC3 left GO46 », etc.

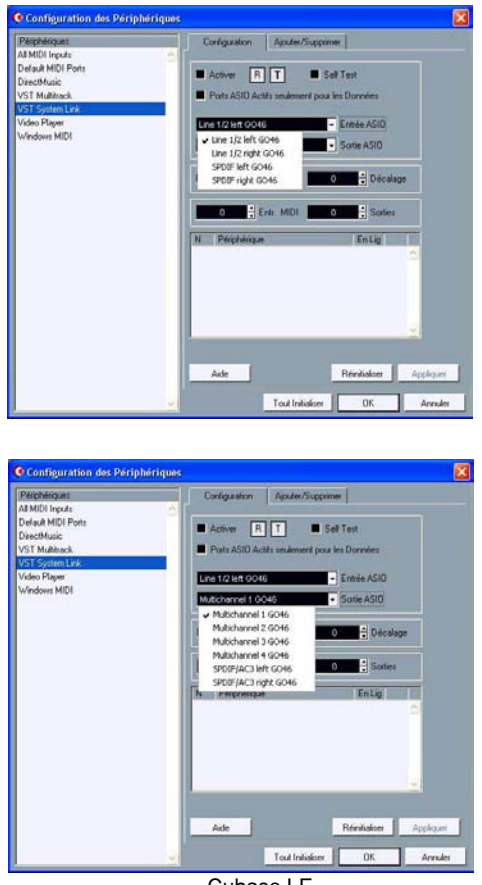

Cubase LE

#### **Pilote MIDI**

Ce pilote permet d'utiliser les ports MIDI IN et MIDI OUT de la GO46. Il est appelé « GO46(GO46 (1)) Midi In 1 » (entrée MIDI) et « GO46(GO46 (1)) Midi Out 1 » (sortie MIDI).

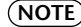

Les fichiers MIDI, qui peuvent être lus à l'aide de lecteurs Windows, peuvent également être **NOTE**transférés à des périphériques externes tels que des synthétiseurs et des générateurs de sons. Ouvrez la fenêtre « Propriétés de Sons et périphériques audio » depuis le Panneau de configuration de Windows, allez dans « Audio » et configurez l'option « Lecture MIDI » sur le pilote mentionné ci-dessus.

### <span id="page-18-0"></span>**Pilotes Mac OS X**

Dans Mac OS X, le système GO46 est entièrement pris en charge par Apple CoreAudio et CoreMIDI. Aucun pilote spécifique au périphérique n'est dès lors requis. Si vous souhaitez utiliser la GO46 en tant que sortie audio système par défaut, sélectionnez le pilote audio de la GO46 dans [Préférences système] → [Son] → [Sortie].

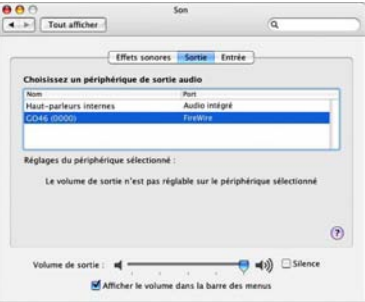

Il est également possible de sélectionner le pilote CoreAudio/MIDI dans des applications DAW telles que Cubase. De même, il est généralement possible de configurer des tailles de tampon plus importantes pour accélérer l'accès au système audio.

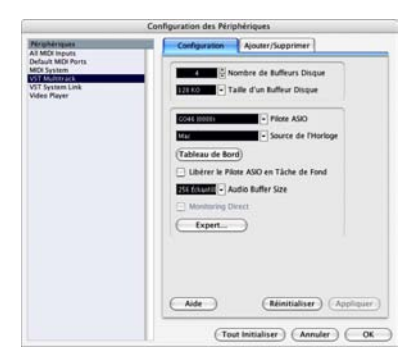

Cubase LE

# <span id="page-19-0"></span>**Tableau de bord de la GO46**

Le tableau de bord de la GO46 est relativement intuitif et ne devrait pas poser de problèmes majeurs aux débutants. Il vous permet en effet, selon la situation, d'avoir un contrôle total sur l'interface audio, de réduire le niveau, d'acheminer les entrées vers une sortie quelconque ou de définir les valeurs de l'horloge maître. Le tableau de bord de la GO46 comprend plusieurs fenêtres, dans lesquelles vous pouvez naviguer à l'aide des onglets situés dans la partie supérieure gauche du tableau.

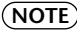

Les fonctions et la position des éléments de commande sont généralement identiques pour les **NOTE** plates-formes Windows et Mac OS. Les exemples d'illustrations suivants ont été pris dans la version Windows du tableau de bord.

### <span id="page-19-1"></span>**Digital Mixer**

La page Digital Mixer vous permet de contrôler la console de mixage numérique de la GO46.

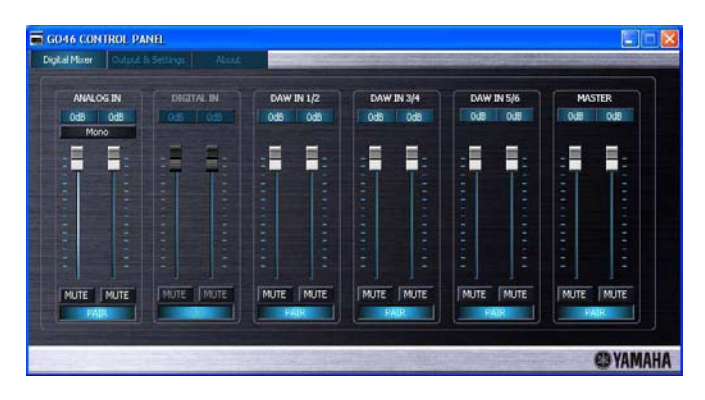

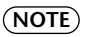

Si vous travaillez avec des applications DAW courantes, il est conseillé d'utiliser également la station DAW pour régler le niveau. L'avantage est que les réglages effectués sont généralement enregistrés en même temps que le projet (morceau, organisation, etc.)

#### **ANALOG IN / DIGITAL IN (Entrée analogique/numérique)**

Cette section vous permet de contrôler les niveaux des canaux d'entrée analogique de la colonne ANALOG IN et les canaux d'entrée numérique de la colonne DIGITAL IN. Utilisez les faders pour régler le niveau des canaux correspondants. Les canaux individuels peuvent être assourdis par l'intermédiaire des touches [MUTE].

Chaque canal mono dispose de son propre fader. Ces canaux peuvent être reliés au moyen de la fonction de liaison stéréo. Pour activer/désactiver la fonction de liaison stéréo, cliquez sur la touche [PAIR]. Lorsqu'elle est activée, les faders et les touches [MUTE] sont liés.

La touche [MONO] est utile lors de l'enregistrement d'un signal d'entrée mono, tel qu'une guitare. Lorsque cette touche est activee, le signal d'entrée reste en mode mono, tandis que le son du moniteur est en stéréo.

La section DIGITAL IN reste en grisé jusqu'à ce qu'un signal soit appliqué à l'entrée numérique et que l'option MASTER CLOCK sous l'onglet « Output & Settings » [\(page 21](#page-20-0)) (Sortie et réglages) soit réglée sur [EXTERNAL].

#### **DAW IN 1/2, 3/4, 5/6**

Ces sections vous permettent de régler le niveau des signaux de sortie envoyés par des applications DAW.

Tout comme pour ANALOG IN / DIGITAL IN, chaque canal mono dispose de son propre fader. Ces canaux peuvent être reliés au moyen de la fonction de liaison stéréo (touche [PAIR]). Lorsqu'elle est activée, les faders et les touches [MUTE] sont liés.

Pour envoyer le signal mélangé, [DIGITAL MIXER] doit être attribué à une sortie dans la section ROUTING (Acheminement) de la fenêtre Output & Settings. (Reportez-vous à la [page 22.](#page-21-1)) Si [DIGITAL MIXER] n'est affecté à aucune sortie, l'opération de la console de mixage numérique est ianorée.

#### **MASTER**

La commande Master permet de régler le volume global de la reproduction de la console de mixage numérique. Vous pouvez également utiliser la fonction de liaison stéréo et l'assourdissement.

### <span id="page-20-0"></span>**Output & Settings**

La page Output & Settings vous permet de changer les taux d'échantillonnage, d'acheminer des entrées vers des sorties et de régler les niveaux de sortie.

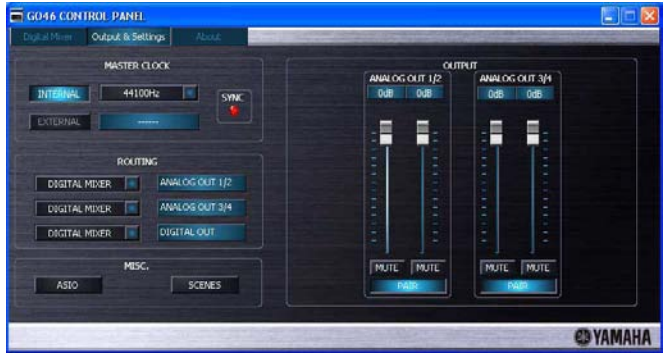

#### **MASTER CLOCK**

<span id="page-20-1"></span>Ce paramètre contrôle le taux d'échantillonnage utilisé par la GO46. Lorsque aucune entrée numérique n'est utilisée, cliquez sur la touche [INTERNAL] (Interne) et sélectionnez un taux d'échantillonnage compris entre 32 et 192 kHz dans le menu déroulant.

Lorsque des périphériques externes tels que des enregistreurs DAT sont connectés, cliquez sur la touche [EXTERNAL] (Externe). Le taux d'échantillonnage externe s'affiche dans la case à côté de la touche [EXTERNAL]. Si aucun signal n'est disponible ou si la connexion est interrompue, le message « -------- » s'affiche.

Si le réglage fonctionne correctement, le voyant SYNC s'allume.

#### **NOTE**

- Lorsqu'un taux d'échantillonnage de 192 kHz est sélectionné, seules les colonnes ANALOG IN (pour les entrées audio) et DAW IN 1/2 (pour les sorties audio) sont disponibles.
- Lorsqu'un taux d'échantillonnage de 192 kHz est sélectionné, évitez d'utiliser les entrées et sorties MIDI car cela risque de provoquer des parasites et des dissonances au niveau du son.

#### <span id="page-21-1"></span>**ROUTING**

Cette section permet de sélectionner le signal de sortie envoyé par les prises OUTPUT 1/2, OUTPUT 3/4 et DIGITAL OUT. Tous les signaux d'entrée (DAW IN 1/2, DAW IN 3/4, DAW IN 5/6, ANALOG IN, DIGITAL IN et DIGITAL MIXER) peuvent être acheminés aux trois paires de sortie\* . Pour cela, cliquez sur les trois touches situées sur le côté gauche pour ouvrir un menu déroulant dans lequel vous pourrez sélectionner la paire souhaitée. Si vous envisagez d'utiliser la console de mixage numérique, vous devez aussi sélectionner [DIGITAL MIXER] pour l'entrée ; sinon, le signal est envoyé directement à la sortie, en contournant les faders.

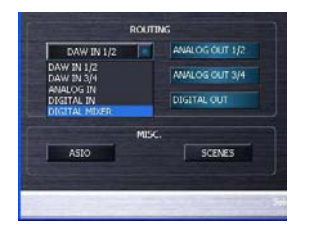

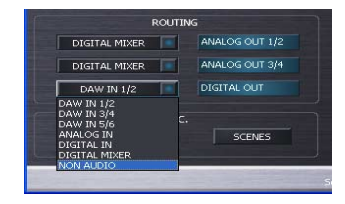

Pour la prise DIGITAL OUT, vous pouvez sélectionner « NON AUDIO » (comme illustré cidessus). Dans ce cas, les données AC3 et DTS sont uniquement transmises via la sortie numérique.

#### **OUTPUT**

Cette section permet de contrôler les niveaux de OUTPUT 1/2 et OUTPUT 3/4. Les différents faders contrôlent le niveau du signal analogique envoyé par le convertisseur N/A. Chaque canal mono dispose de son propre fader. Les canaux individuels peuvent être reliés au moyen de la fonction de liaison stéréo. De même que dans la fenêtre Digital Mixer, vous pouvez utiliser les touches [MUTE] pour assourdir les canaux individuels et les touches [PAIR] pour activer la fonction de liaison stéréo.

Le fonctionnement des faders de la section OUTPUT peut également être entièrement lié au bouton Master de la face avant.

### <span id="page-21-0"></span>**Panneau de commandes ASIO (Windows uniquement)**

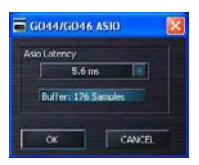

Permet de sélectionner une valeur de latence (temporisation de la lecture des signaux audio) en cas d'utilisation du pilote ASIO. Vous pouvez accéder au panneau ASIO en cliquant sur la touche [ASIO] dans le coin inférieur gauche de la fenêtre Output & Settings. Si la valeur est trop basse (et le taux d'échantillonnage trop élevé), cela affectera de manière négative les performances de l'ensemble du système, en introduisant des bruits et des pertes de niveau.

Les ordinateurs plus puissants acceptent des réglages de latence plus bas. Sur les systèmes rapides, vous devriez pouvoir atteindre des valeurs inférieures à 5 ms pour 96 kHz. En cas de problème, augmentez la latence selon les besoins.

Vous trouverez généralement d'autres options de réglage dans les panneaux appropriés des applications ASIO telles que Cubase, etc.

### <span id="page-22-0"></span>**Panneau SCENES**

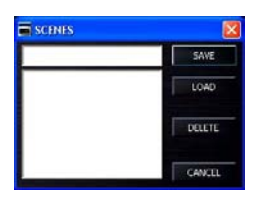

Permet d'enregistrer et de rappeler des scènes. Une scène est un fichier dans lequel les réglages du yableau de bord sont enregistrés (à l'exception des réglages de la colonne MASTER CLOCK ; p. [21\)](#page-20-1). Enregistrez la scène et rappelez le fichier afin de charger les réglages chaque fois que nécessaire. Pour ouvrir le panneau SCENES dans Windows, cliquez sur la touche [SCENES] situé dans le coin inférieur gauche de la fenêtre Output & Settings. Sur un ordinateur Macintosh, sélectionnez [File] → [SCENES] dans le menu de la GO46.

Pour enregistrer une scène, attribuez-lui un nom dans la case située à gauche de la touche [SAVE] (Enregistrer), puis cliquez sur cette touche. Pour charger ou supprimer une scène enregistrée, sélectionnez le nom de la scène dans la case et cliquez sur la touche [LOAD] (Charger) ou [DELETE] (Supprimer).

### <span id="page-22-1"></span>**ABOUT**

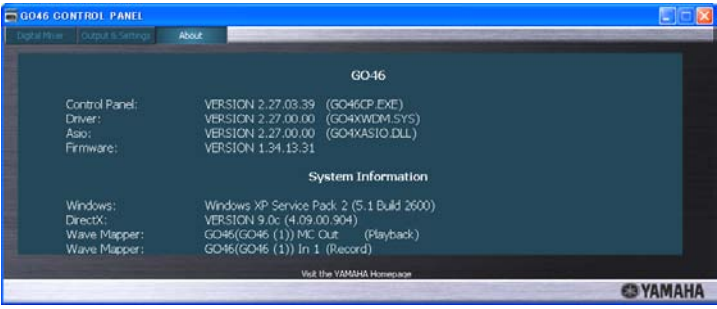

La page ABOUT (A propos de) du tableau de bord de la GO46 vous fournit toutes les informations importantes sur le tableau de bord, les pilotes audio, la version du micrologiciel et le système d'exploitation.

# <span id="page-23-0"></span>**Caractéristiques techniques**

#### ■ **Caractéristiques techniques générales**

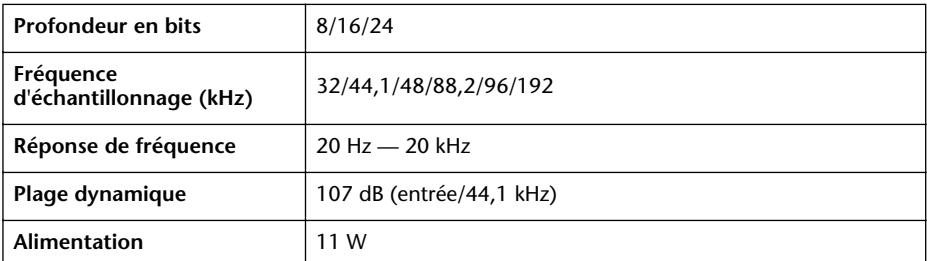

#### ■ **Caractéristiques techniques des entrées/sorties**

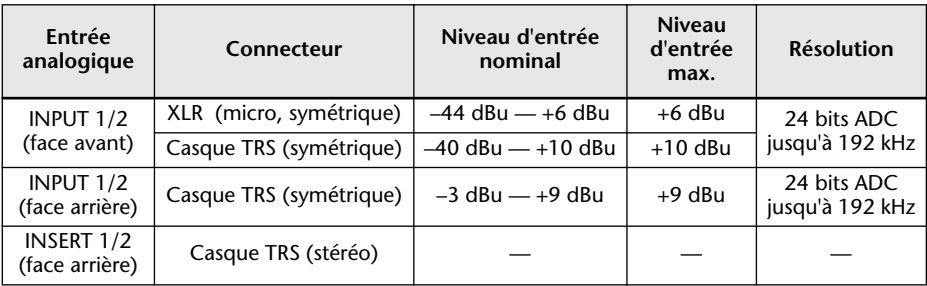

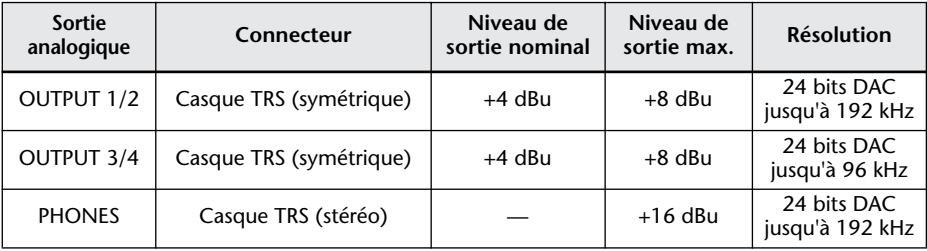

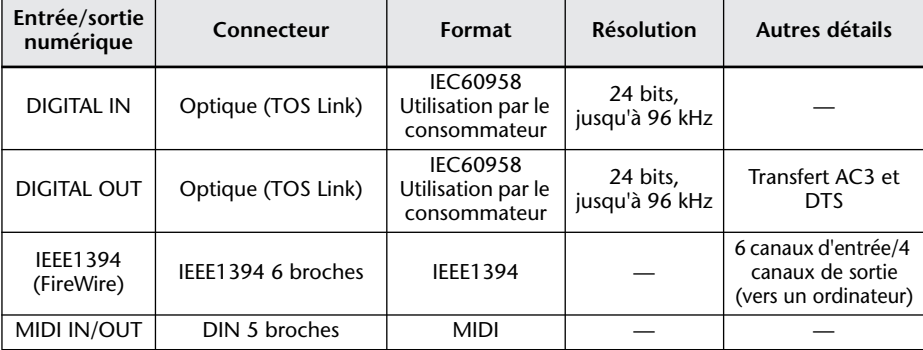

# <span id="page-24-0"></span>**Configuration requise**

#### **GO46**

#### **NOTE**

- La configuration système ci-dessous peut varier légèrement selon le système d'exploitation que vous utilisez.
- Pour plus de détails sur la configuration minimale de chacun des logiciels DAW (Digital Audio Workstation, station de travail audio numérique), reportez-vous au mode d'emploi correspondant.
- Vous pouvez obtenir la dernière configuration requise sur Internet.

http://www.yamahasynth.com/

#### **Windows**

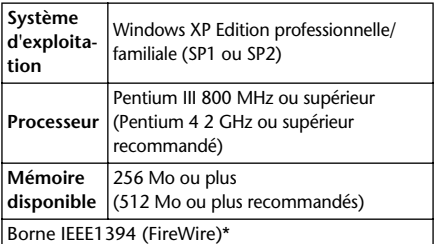

\* L'ordinateur doit être équipé d'une borne IEEE 1394 (FireWire). En l'absence de borne, installez une carte d'interface IEEE 1394 (PCI ou PCMCIA).

#### **Macintosh**

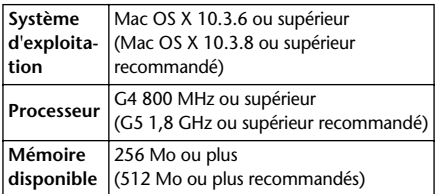

#### **CUBASE LE**

#### **Windows**

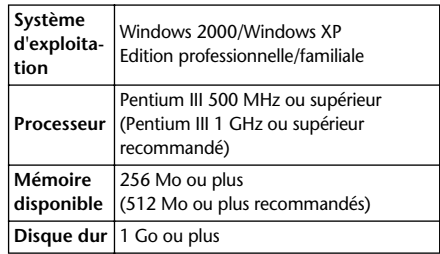

#### **Macintosh**

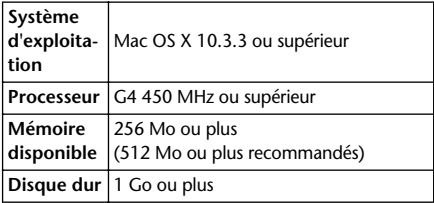

#### **HALion SE/Groove Agent SE**

#### **Windows**

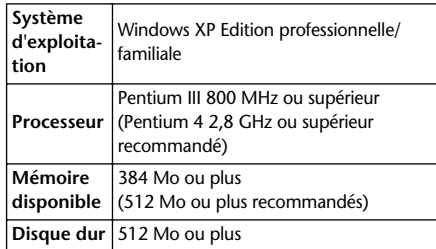

#### **Macintosh**

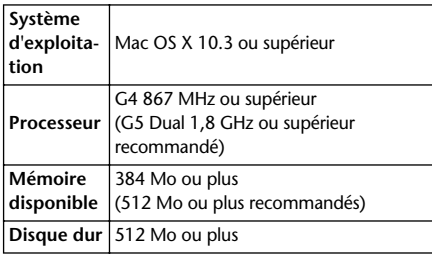

# <span id="page-25-0"></span>**Résolution des problèmes**

#### ■ La GO46 ne s'allume pas.

- L'adaptateur secteur fourni est-il correctement branché sur la GO46 et sur une prise murale appropriée ?
- Si vous utilisez un adaptateur IEEE1394 (FireWire) à 4 broches/6 broches pour connecter la GO46 à l'ordinateur via un port IEEE1394 (FireWire) à 4 broches, utilisez l'adaptateur secteur fourni. (Reportez-vous à la [page 7.](#page-6-0))

#### ■ Le système ne fonctionne pas correctement.

- Utilisez-vous un répéteur IEEE1394 (FireWire) ?
	- Les concentrateurs des répéteurs IEEE1394 (FireWire) peuvent entraver le bon fonctionnement de l'interface. Vous devez donc essayer de connecter directement la GO46 à un port IEEE1394 (FireWire) de l'ordinateur. Si ce dernier possède plusieurs ports IEEE1394 (FireWire), essayez un autre port.
- Si vous utilisez d'autres périphériques IEEE1394 (FireWire) en même temps, essayez de les supprimer et de connecter uniquement le périphérique IEEE1394 (FireWire) de Yamaha.
- L'ordinateur respecte-t-il la configuration minimale requise ? (Reportez-vous à la [page 25.](#page-24-0))
- (Pour Windows) Réinstallez le pilote.

#### ■ (Pour Windows) Impossible d'installer le pilote.

- L'ordinateur respecte-t-il la configuration minimale requise ? (Reportez-vous à la [page 25.](#page-24-0))
- Réinstallez le pilote.

#### ■ **(Pour Windows) La fenêtre « Assistant Matériel détecté » ne s'affiche pas.**

- Le pilote est-il installé ? (Reportez-vous à la [page 8](#page-7-0).)
- Annulez l'assistant et réinstallez le pilote.

#### ■ **Pas de son ou volume très faible**

- Les haut-parleurs ou le casque sont-ils correctement branchés ?
- L'amplificateur ou les autres périphériques externes sont-ils sous tension ?
- Le signal du périphérique externe entre-t-il ?
- Tous les réglages de niveau (des générateurs de sons, des périphériques audio, des logiciels applicatifs, du système d'exploitation de l'ordinateur, etc.) sont-ils appropriés ?
- Les canaux de sortie sont-ils assourdis sur le système d'exploitation (ordinateur) ou le tableau de bord de la GO46 ?
- Le câble de connexion au périphérique externe est peut-être cassé.
- Le réglage de l'horloge de mots de la GO46 et des périphériques externes est-il correct? (Reportez-vous à la [page 21](#page-20-1).)
- La prise de sortie pour les données audio du logiciel DAW est-elle attribuée (Cubase LE, etc.) ? Pour plus de détails, reportez-vous au mode d'emploi correspondant.
- Essayez de débrancher le câble IEEE1394 (FireWire), puis de le rebrancher après un moment.

#### ■ **Distorsion du son**

- L'ordinateur respecte-t-il la configuration minimale requise ? (Reportez-v[ous à la p](#page-12-1)age 25.)
- La commande [GAIN] est-elle correctement réglée ? (Reportez-vous à la page 13.)
- Le câble de connexion au périphérique externe est peut-être cassé.
- Le réglage de l'ho[rloge de](#page-20-1) mots de la GO46 et des périphériques externes est-il correct? (Reportez-vous à la page 21.)
- Vérifiez que les données audio ont été enregistrées à un niveau approprié.

#### ■ **Des bruits sont audibles.**

- (Pour Windows) Le réglage de la latence du pilote ASIO est-il approprié ? (Reportez-vous à la [page 22.](#page-21-0))
- (Pour Windows) Lorsque vous utilisez Cubase LE avec un ordinateur sur lequel l'Hyper Threading est activé, effectuez les réglages suivants sur Cubase LE. Sélectionnez [Périphériques] → [Configuration des Périphériques] → [VST Multitrack] → [Expert] et cochez la case à gauche de « Mode Multi-Processeur », puis cliquez sur [OK].
- (Pour Windows) La désactivation de l'Hyper Threading dans les réglages BIOS peut résoudre le problème.
- Le réglage de l'horloge de mots de la GO46 et des périphériques externes est-il correct? (Reportez-vous à la [page 21](#page-20-1).)
- Si le disque dur de votre ordinateur est lent, des problèmes risquent de surgir lors de l'enregistrement et de la lecture.
- Si vous connectez/déconnectez le LAN, l'USB ou les câbles aux/des bornes des mini-prises que vous utilisez pendant l'enregistrement/la reproduction, il est possible que des bruits apparaissent et/ou que des données soient coupées. Prenez soin de ne pas effectuer ou débrancher de connexions pendant l'enregistrement/la reproduction.
- Le taux d'échantillonnage (horloge de mots) est-il approprié ? Un taux d'échantillonnage élevé peut provoquer des bruits selon la capacité et la vitesse de l'ordinateur. (Reportez-vous à la [page 21.](#page-20-1))
- L'utilisation des entrées et sorties MIDI lorsque le taux d'échantillonnage est réglé sur 192 kHz risque de provoquer des parasites et des dissonances au niveau du son. Evitez donc d'utiliser les entrées et sorties MIDI avec ce réglage.
- Essayez de débrancher le câble IEEE1394 (FireWire), puis de le rebrancher après un moment.

#### ■ Impossible de redémarrer ou de fermer l'ordinateur correctement.

• Pour protéger les données sur lesquelles vous travaillez, l'ordinateur ne peut pas être redémarré ou arrêté lorsque des applications DAW/des logiciels séquenceurs sont actifs. Fermez l'application pour redémarrer ou arrêter l'ordinateur.

For details of products, please contact your nearest Yamaha representative or the authorized distributor listed below.

Pour plus de détails sur les produits, veuillez-vous adresser à Yamaha ou au distributeur le plus proche de vous figurant dans la liste suivante.

Die Einzelheiten zu Produkten sind bei Ihrer unten aufgeführten Niederlassung und bei Yamaha Vertragshändlern in den jeweiligen Bestimmungsländern erhältlich.

Para detalles sobre productos, contacte su tienda Yamaha más cercana o el distribuidor autorizado que se lista debajo.

关于各产品的详细信息,请向就近的 YAMAHA 代理商或下列经销商 詢問。

**CHINA**

**Co.,Ltd.**

**THE PEOPLE'S REPUBLIC OF** 

**Yamaha Music & Electronics (China)** 

25/F., United Plaza, 1468 Nanjing Road (West),

**ASIA**

#### **CANADA Yamaha Canada Music Ltd.** 135 Milner Avenue, Scarborough, Ontario, M1S 3R1, Canada Tel: 416-298-1311 **U.S.A. Yamaha Corporation of America**  6600 Orangethorpe Ave., Buena Park, Calif. 90620, U.S.A. Tel: 714-522-9011 **MEXICO Yamaha de México S.A. de C.V.** Calz. Javier Rojo Gómez #1149, Col. Guadalupe del Moral C.P. 09300, México, D.F., México Tel: 55-5804-0600 **BRAZIL Yamaha Musical do Brasil Ltda.**<br>Av. Reboucas 2636-Pinheiros CEP: 05402-400<br>Sao Paulo-SP. Brasil Tel: 011-3085-1377 **ARGENTINA Yamaha Music Latin America, S.A. Sucursal de Argentina** Viamonte 1145 Piso2-B 1053, Buenos Aires, Argentina Tel: 1-4371-7021 **PANAMA AND OTHER LATIN AMERICAN COUNTRIES/ CARIBBEAN COUNTRIES Yamaha Music Latin America, S.A.** Torre Banco General, Piso 7, Urbanización Marbella, Calle 47 y Aquilino de la Guardia, Ciudad de Panamá, Panamá Tel: +507-269-5311 **THE UNITED KINGDOM Yamaha-Kemble Music (U.K.) Ltd.** Sherbourne Drive, Tilbrook, Milton Keynes, MK7 8BL, England Tel: 01908-366700 **IRELAND Danfay Ltd.** 61D, Sallynoggin Road, Dun Laoghaire, Co. Dublin Tel: 01-2859177 **NORTH AMERICA CENTRAL & SOUTH AMERICA EUROPE**

**GERMANY Yamaha Music Central Europe GmbH**

Siemensstraße 22-34, 25462 Rellingen, Germany Tel: 04101-3030 **SWITZERLAND/LIECHTENSTEIN Yamaha Music Central Europe GmbH,** 

**Branch Switzerland** Seefeldstrasse 94, 8008 Zürich, Switzerland Tel: 01-383 3000 **AUSTRIA**

**Yamaha Music Central Europe GmbH, Branch Austria** Schleiergasse 20, A-1100 Wien, Austria Tel: 01-60203900

**CZECH REPUBLIC/SLOVAKIA/ HUNGARY/SLOVENIA**

**Yamaha Music Central Europe GmbH, Branch Austria, CEE Department** Schleiergasse 20, A-1100 Wien, Austria Tel: 01-602039025 **POLAND**

**Yamaha Music Central Europe GmbH Sp.z. o.o. Oddzial w Polsce** ul. 17 Stycznia 56, PL-02-146 Warszawa, Poland Tel: 022-868-07-57

**THE NETHERLANDS/ BELGIUM/LUXEMBOURG Yamaha Music Central Europe GmbH, Branch Benelux**  Clarissenhof 5-b, 4133 AB Vianen, The Netherlands Tel: 0347-358 040 **FRANCE Yamaha Musique France**  BP 70-77312 Marne-la-Vallée Cedex 2, France Tel: 01-64-61-4000 **ITALY Yamaha Musica Italia S.P.A. Combo Division** Viale Italia 88, 20020 Lainate (Milano), Italy Tel: 02-935-771 **SPAIN/PORTUGAL Yamaha-Hazen Música, S.A.** Ctra. de la Coruna km. 17, 200, 28230 Las Rozas (Madrid), Spain Tel: 91-639-8888 **GREECE Philippos Nakas S.A. The Music House** 147 Skiathou Street, 112-55 Athens, Greece Tel: 01-228 2160 **SWEDEN Yamaha Scandinavia AB** J. A. Wettergrens Gata 1 Box 30053 S-400 43 Göteborg, Sweden Tel: 031 89 34 00 **DENMARK YS Copenhagen Liaison Office** Generatorvej 6A DK-2730 Herley, Denmark Tel: 44 92 49 00 **FINLAND F-Musiikki Oy** Kluuvikatu 6, P.O. Box 260, SF-00101 Helsinki, Finland Tel: 09 618511 **NORWAY Norsk filial av Yamaha Scandinavia AB**  Grini Næringspark 1 N-1345 Østerås, Norway Tel: 67 16 77 70 **ICELAND Skifan HF** Skeifan 17 P.O. Box 8120

IS-128 Reykjavik, Iceland Tel: 525 5000 **OTHER EUROPEAN COUNTRIES Yamaha Music Central Europe GmbH**

Siemensstraße 22-34, 25462 Rellingen, Germany Tel: +49-4101-3030

#### **AFRICA**

**Yamaha Corporation, Asia-Pacific Music Marketing Group** Nakazawa-cho 10-1, Hamamatsu, Japan 430- 8650 Tel: +81-53-460-2312

#### **TURKEY/CYPRUS MIDDLE EAST**

**Yamaha Music Central Europe GmbH** Siemensstraße 22-34, 25462 Rellingen, Germany Tel: 04101-3030 **OTHER COUNTRIES Yamaha Music Gulf FZE**

LB21-128 Jebel Ali Freezone P.O.Box 17328, Dubai, U.A.E. Tel: +971-4-881-5868

#### Jingan, Shanghai, China Tel: 021-6247-2211 **HONG KONG Tom Lee Music Co., Ltd.** 11/F., Silvercord Tower 1, 30 Canton Road, Tsimshatsui, Kowloon, Hong Kong Tel: 2737-7688 **INDONESIA PT. Yamaha Music Indonesia (Distributor) PT. Nusantik** Gedung Yamaha Music Center, Jalan Jend. Gatot Subroto Kav. 4, Jakarta 12930, Indonesia Tel: 21-520-2577 **KOREA Yamaha Music Korea Ltd.** Tong-Yang Securities Bldg. 16F 23-8 Yoido-dong, Youngdungpo-ku, Seoul, Korea Tel: 02-3770-0660 **MALAYSIA Yamaha Music Malaysia, Sdn., Bhd.** Lot 8, Jalan Perbandaran, 47301 Kelana Jaya, Petaling Jaya, Selangor, Malaysia Tel: 3-78030900 **PHILIPPINES Yupangco Music Corporation** 339 Gil J. Puyat Avenue, P.O. Box 885 MCPO, Makati, Metro Manila, Philippines Tel: 819-7551 **SINGAPORE Yamaha Music Asia Pte., Ltd.** #03-11 A-Z Building 140 Paya Lebor Road, Singapore 409015 Tel: 747-4374 **TAIWAN Yamaha KHS Music Co., Ltd.**

3F, #6, Sec.2, Nan Jing E. Rd. Taipei. Taiwan 104, R.O.C. Tel: 02-2511-8688

**THAILAND**

**Siam Music Yamaha Co., Ltd.** 891/1 Siam Motors Building, 15-16 floor Rama 1 road, Wangmai, Pathumwan Bangkok 10330, Thailand Tel: 02-215-2626

**OTHER ASIAN COUNTRIES Yamaha Corporation,**

**Asia-Pacific Music Marketing Group** Nakazawa-cho 10-1, Hamamatsu, Japan 430- 8650

Tel: +81-53-460-2317

#### **OCEANIA**

**AUSTRALIA Yamaha Music Australia Pty. Ltd.** Level 1, 99 Queensbridge Street, Southbank, Victoria 3006, Australia Tel: 3-9693-5111

**NEW ZEALAND Music Houses of N.Z. Ltd.** 146/148 Captain Springs Road, Te Papapa, Auckland, New Zealand Tel: 9-634-0099

#### **COUNTRIES AND TRUST TERRITORIES IN PACIFIC OCEAN Yamaha Corporation, Asia-Pacific Music Marketing Group**

Nakazawa-cho 10-1, Hamamatsu, Japan 430- 8650 Tel: +81-53-460-2312

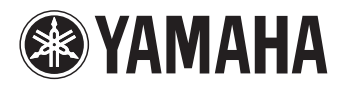

Yamaha Web Site (English Only) **http://www.yamahasynth.com**

Yamaha Manual Library **http://www.yamaha.co.jp/manual/**

U.R.G., Pro Audio & Digital Musical Instrument Division, Yamaha Corporation © 2006 Yamaha Corporation